Espace pédagogique de l'académie de Poitiers > Biotechnologies - Biochimie Génie Biologique - STMS > Se former > Numérique et Enseignements

<http://ww2.ac-poitiers.fr/biochimie/spip.php?article262> - Auteur : Jules Guittard

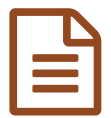

Utilisation d'Instagram avec les élèves **publié le 08/03/2018** 

*Descriptif :*

L'application Instagram peut être utilisée pour communiquer et participer à la formation des élèves

*Sommaire :*

- **Comprendre le principe et le fonctionnement d'Instagram**
- **Exemples d'applications avec des élèves**

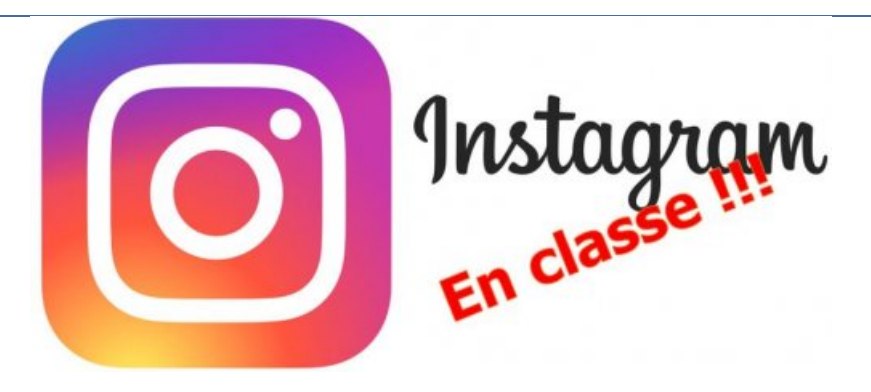

Instagram est une application pour un réseau social qui permet le partage de photos et de vidéos. En **septembre 2017, Instagram comptait 800 millions d'utilisateurs mensuels dans le monde, le plaçant parmi les réseaux sociaux les plus influents.**

**A titre de comparaison Twitter revendique 330 millions d'utilisateurs sur la même période, Snapchat 175 millions et Facebook (le numéro 1) 1,940 milliards.**

Pour Instagram, 63% des utilisateurs se connectent tous les jours, soit 500 millions de personnes et 41% sont âgés entre 16 et 24 ans. Les moins de 25 ans passent en moyenne 32 minutes par jour sur l'application (chiffre **officiel, septembre 2017)**

**L'ensemble de ces chiffres (et d'autres) sont à retrouver sur le Blog du [modérateur](https://www.blogdumoderateur.com/chiffres-instagram/) .**

**Instagram dont la première version était lancée en 2010 appartient aujourd'hui à Facebook (Acquisition en 2012).**

**Instagram est une bonne application pour communiquer avec les élèves. C'est une application très visuelle. Elle propose des outils, notamment le sondage, qui peuvent être utilisés dans un but pédagogique. Instagram offre ainsi une vraie relation interactive avec les élèves.**

## **Comprendre le principe et le fonctionnement d'Instagram**

**Instagram sert principalement à diffuser des photos et des vidéos.**

Un compte Instagram comprend en premier lieu une page d'accueil que l'on peut atteindre en appuyant sur le **symbole "Maison" (1).**

Sur cette page, on trouve le fil d'actualité (2) sur lequel est rassemblé, par ordre chronologique, les différentes **publications de votre compte et des comptes que vous suivez. Chaque photo déposée, est accompagnée du nom de son auteur et éventuellement d'un titre, de commentaires et de "like".**

**Sur cette page, on trouve aussi les "boutons" qui permettent de diffuser des photos ou des vidéos. Il existe 3 boutons pour 3 formes de diffusion :**

- Diffusion dans un fil d'actualité (3) : Avec cette diffusion les photos ou vidéos apparaîtront sur la page **d'accueil.**
- · Diffusion dans une Story (4) : Dans ce cas les photos ou vidéos ne sont pas exposées dans la page **d'accueil mais sur d'autres pages, les Stories. Les Stories d'Instagram sont des publications éphémères d'une durée de vie de 24 heures seulement. Cependant, il est possible de créer des Stories permanentes. Le titulaire du compte, a lui, accès aux archives de ses Stories.**
- · Diffusion dans un message (5) : Instagram permet l'envoi de message à une ou plusieurs personnes, Il est **possible aussi de créer des groupes de personnes comme sur Messenger par exemple.**

Le bouton (6) permet d'accéder aux Stories, le (7) aux détails du compte et le (8) aux événements de votre **compte.**

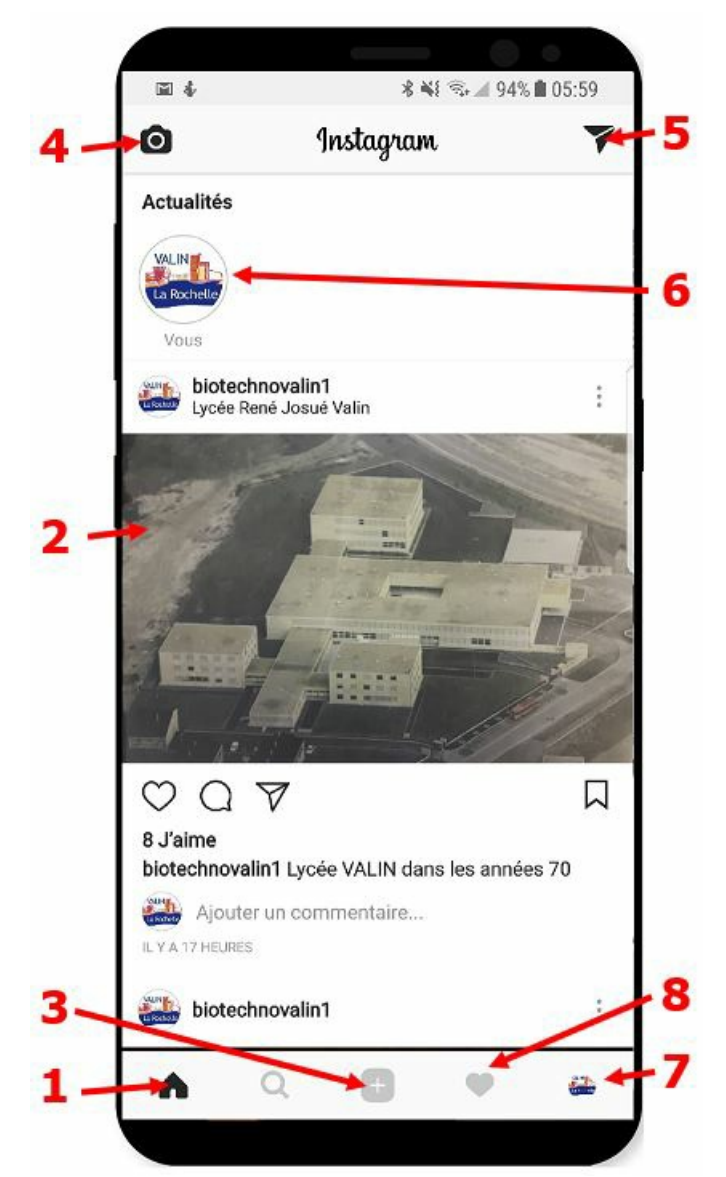

**Page d'accueil d'Instagram - Présentation des principales fonctionnalités**

## Exemples d'applications avec des élèves

## Création et maintien d'un lien entre la discipline et les élèves

La diffusion de photos et de vidéos peut être utilisée pour promouvoir la discipline auprès des élèves. Il est **nécessaire de poster des photos régulièrement (peut être tous les jours) pour garder le contact. Les modes de diffusion privilégiés dans ce cas là, sont le fil d'actualité et les Stories**

Sur le fil d'actualité, des photos disciplinaires ou de la vie lycéenne marquantes sont exposées, comme par

**exemple, le lycée sous la neige ou bien un moment sympathique dans la classe.**

Les élèves s'identifient par ce biais à une communauté et sont plus engagés dans la vie de la classe. Bien souvent, ils vont "liker" cette photo si ce moment les a marqué. Cette photo peut aussi être positionnée dans une story si l'événement ne nécessite pas une exposition de plus de 24h. Dans la Story, la photo peut être **agrémentée par des "objets" qui viennent se placer sur la photo créant ainsi une particularité marquante.**

Dans tous les cas, c'est cette fonction d'Instagram qui va faire le succès du compte. Cela doit être attractif et **amusant !**

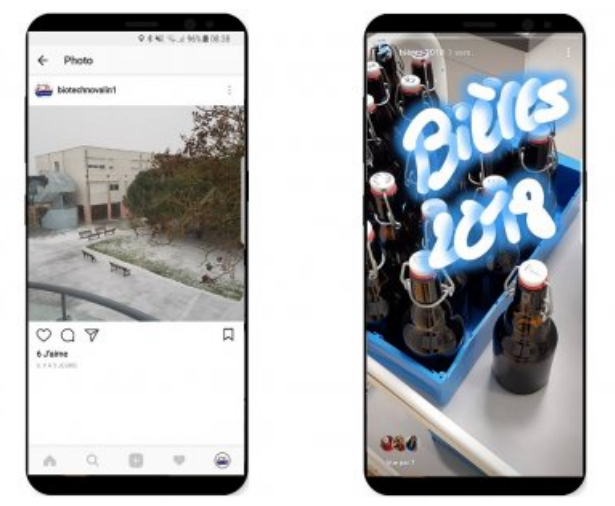

Création d'une communauté A gauche : par le fil d'actualité : Il neige sur VALIN A droite : par une Story : Fabrication de la bière 2018

## Questions ou sondages interactifs

Dans les Stories, il est possible de créer des sondages à réponse binaire. Cette fonction peut-être utilisée pour réaliser des questionnaires disciplinaires. La question reste à disposition pendant 24h le temps de la Story. La question est posée sur la photo support. Mais c'est la photo qui est le cœur de la question. L'ensemble doit **rester très visuel avec peu de texte.**

**Si on désire une question plus ouverte, on peut demander une réponse dans les commentaires.** Dans tous les cas, on connait immédiatement l'identité des étudiants qui ont répondu ainsi que leur réponse. Une fois terminé, il est important de rendre public le résultat du sondage, avec la correction à la question.

Pour rester dans le rythme, les résultats et la correction doivent être postés rapidement, le mieux étant dans la **Story suivante.**

Pour ma part, dans les devoirs sur table, je repose certaines de ces questions sous format "Bonus", ce qui **permet de garder l'auditoire d'Instagram vigilant.**

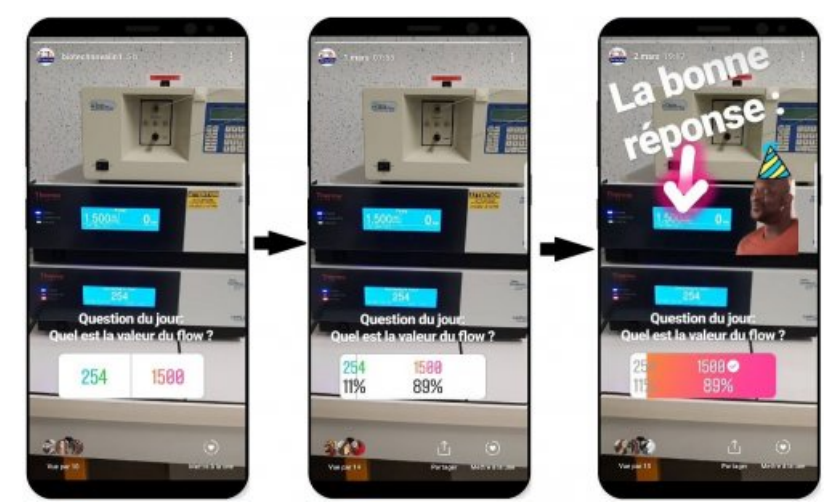

Sondage Instagram : De gauche à droite : Poser une question - Regarder les résultats - diffusion des résultats et de la correction

Les utilisateurs d'Instagram sont généralement très actifs, ce qui est donc très pratique si **informations très rapidement.**

**Par exemple, si le cours nécessite du matériel particulier (une blouse ou une calculatrice) et que l'on a oublié de donner la consigne, il est possible de "rectifier le tir" très rapidement par Instagram.**

**Par le biais d'Instagram, il est possible de diffuser toutes sortes d'informations, comme des tutoriels vidéos, mais encore des détails techniques ou des précisions sur une question disciplinaire ambiguë.**

**Il est aussi possible de mettre des mots cliquables sur les photos qui renvoient sur des publications Instagram en relation avec ce mot clé, comme par exemple [#Biotechnology](https://www.instagram.com/explore/tags/biotechnology/)**

**Pour garder le lien et être sûr que le compte sera consulté, on peut envoyer des indices sur le prochain devoir sur table.**

Pour que Instagram puisse être utilisé dans un but pédagogique, il ne suffit pas de déposer simplement une photo ou une vidéo avec une légende intéressante ou amusante, il faut, en plus, faire l'animation du compte, créer des événements et de l'interaction pour que les élèves s'engagent dans cette relation. Il faut faire du **"Buzz".**

La prochaine étape sera peut être de les engager davantage en leur confiant les clés du compte pour qu'ils **deviennent eux-mêmes les rédacteurs en chef, tout en gardant, cependant, une certaine vigilance pour que ce compte reste orienté vers des objectifs pédagogiques.**

**Certaines écoles (notamment Américaines) qui utilisent Instagram pour communiquer, laissent, au contraire, dériver leur compte dans un but publicitaire.**

**De nombreuses photos de soirées ou d'événements extra-scolaires ou encore des photos personnelles** transitent par les comptes Instagram de ces écoles, juste pour que le nom de leur école soit cité le plus **possible sur les réseaux sociaux. Peu importe l'information, il faut juste se faire connaître.**

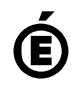

 **Académie de Poitiers** Avertissement : ce document est la reprise au format pdf d'un article proposé sur l'espace pédagogique de l'académie de **Poitiers.**

**Il ne peut en aucun cas être proposé au téléchargement ou à la consultation depuis un autre site.**

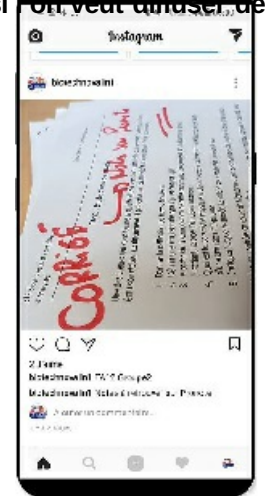

**Diffusion d'une information : Le devoir est corrigé**